# **Giáo án tin học lớp 1 - BÀI 4: BẬT, TẮT MÁY TÍNH**

# **A. MỤC TIÊU**

- Học sinh biết cách bật, tắt máy vi tính
- Nắm được các bước cơ bản về bật, tắt máy tính.

# **B. ĐỒ DÙNG**

Giáo viên: Giáo án, tài liệu liên quan: hình ảnh máy tính

Học sinh: Đủ dụng cụ học tập.

### **C. CÁC HOẠT ĐỘNG DẠY HỌC TRÊN LỚP**

#### **I. Ổn định lớp:**

### **II. Kiểm tra bài cũ:**

- Khi ngồi vào máy tính thì em nên ngồi như thế nào là đúng?
- Nên đặt máy tính như thế nào để ánh sáng không chiếu thẳng vào mắt?

**III. Bài mới:**

| Hoạt động của giáo<br>viên              | Nội dung ghi bảng                   |
|-----------------------------------------|-------------------------------------|
| GV nêu các bước cơ $ a\rangle$ Bật máy: |                                     |
| bản để bắt đầu sử                       | - Bật công tắc màn hình.            |
| dụng máy tính.                          | - Bật công tắc trên thân máy        |
| ? Làm thế nào để bóng                   | tính.                               |
| đèn điện sáng.                          | <b>Chú ý</b> : Một số loại máy tính |
| Còn với máy tính?                       | có một công tắc chung cho           |
| - Máy tính cần được                     | thân máy và màn hình. Với           |
| nối với nguồn điện để                   | loại này chỉ cần bật công tắc       |
| có thể hoạt động.                       | chung.                              |
|                                         | Màn hình xuất hiện khi              |
|                                         | máy tính bắt đầu làm việc           |
|                                         | gọi là màn hình nền.                |
|                                         |                                     |
|                                         |                                     |

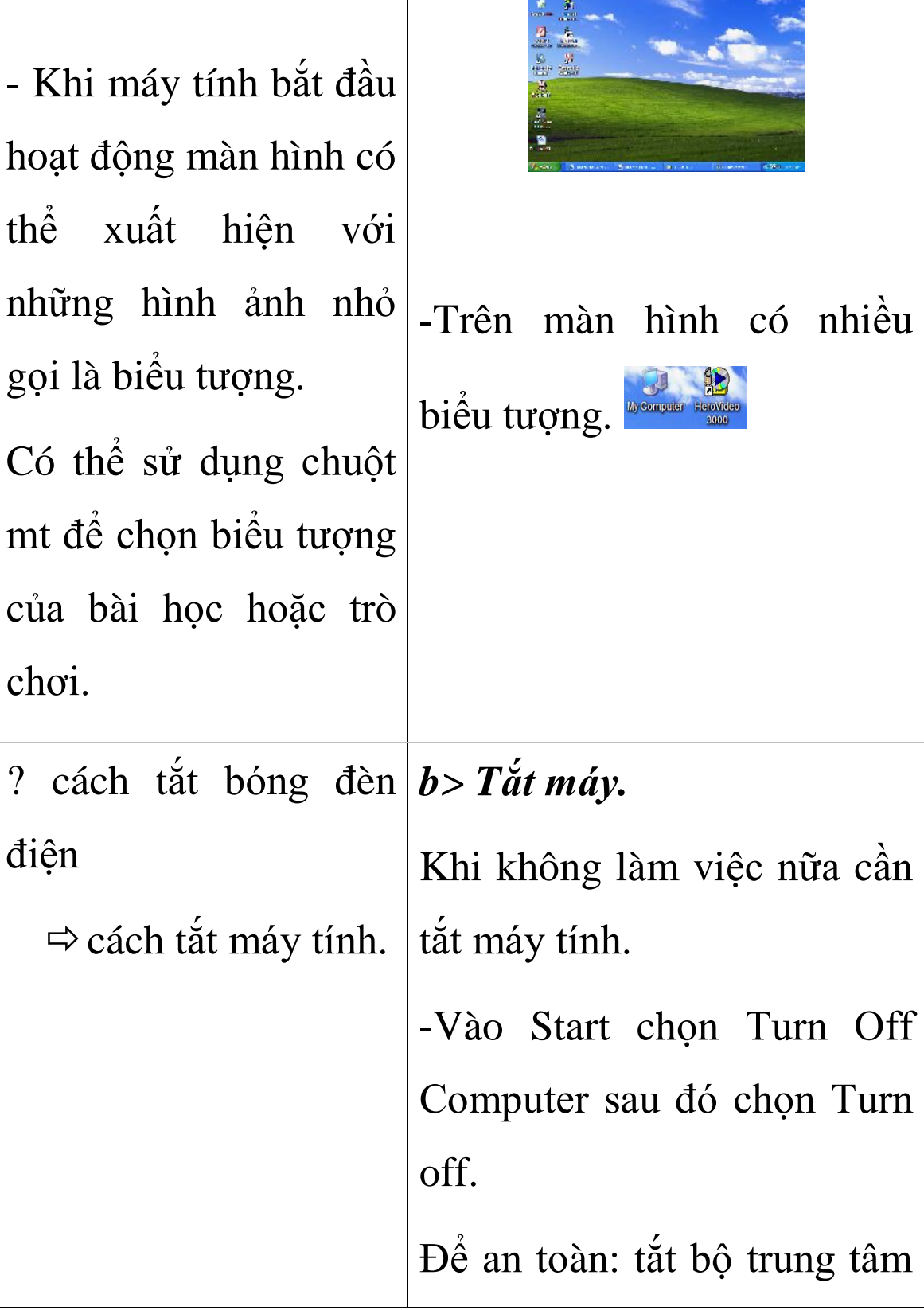

 $\overline{\phantom{a}}$ 

**The Communication** 

#### **IV. Củng cố:**

- Tóm tắt lại ý chính: bật nút to trên thân máy tính để mở máy tính. Để tắt máy tính ta chọn vào Start / Turn off computer / Turn Off (nút màu xanh, rồi chọn nút màu đỏ, sau đó chọn màu đỏ)

#### **V. Hướng dẫn về nhà.**

- Tìm hiểu thêm thông tin về máy tính trên các phương tiện thông tin đại chúng như: báo chí, sách tin học….

#### **VI. Bài học kinh nghiệm:**

Tuần Tiết 06 Ngày soạn: . . . . . . . . . . . Ngày dạy:

. . . . . . . . . . . . .